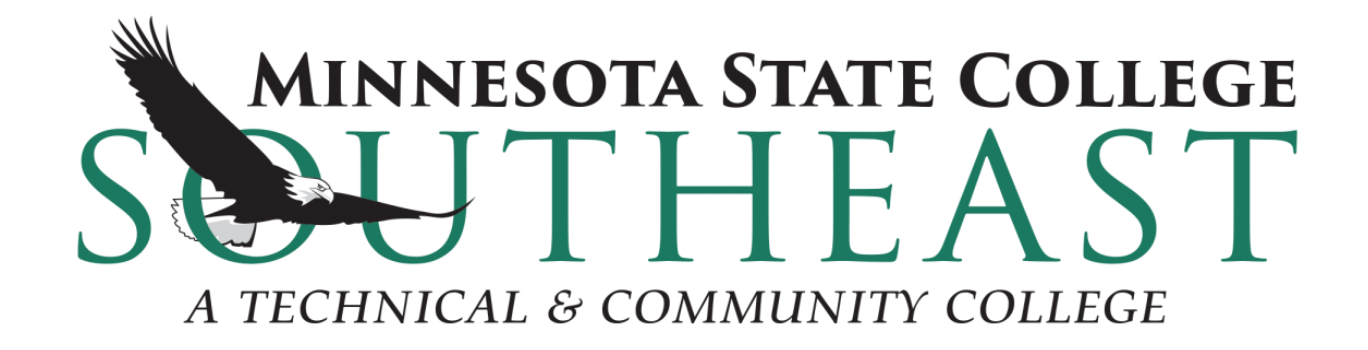

# STARFISH ADVISING WORKFLOW TRAINING GUIDE

## **Table of Contents**

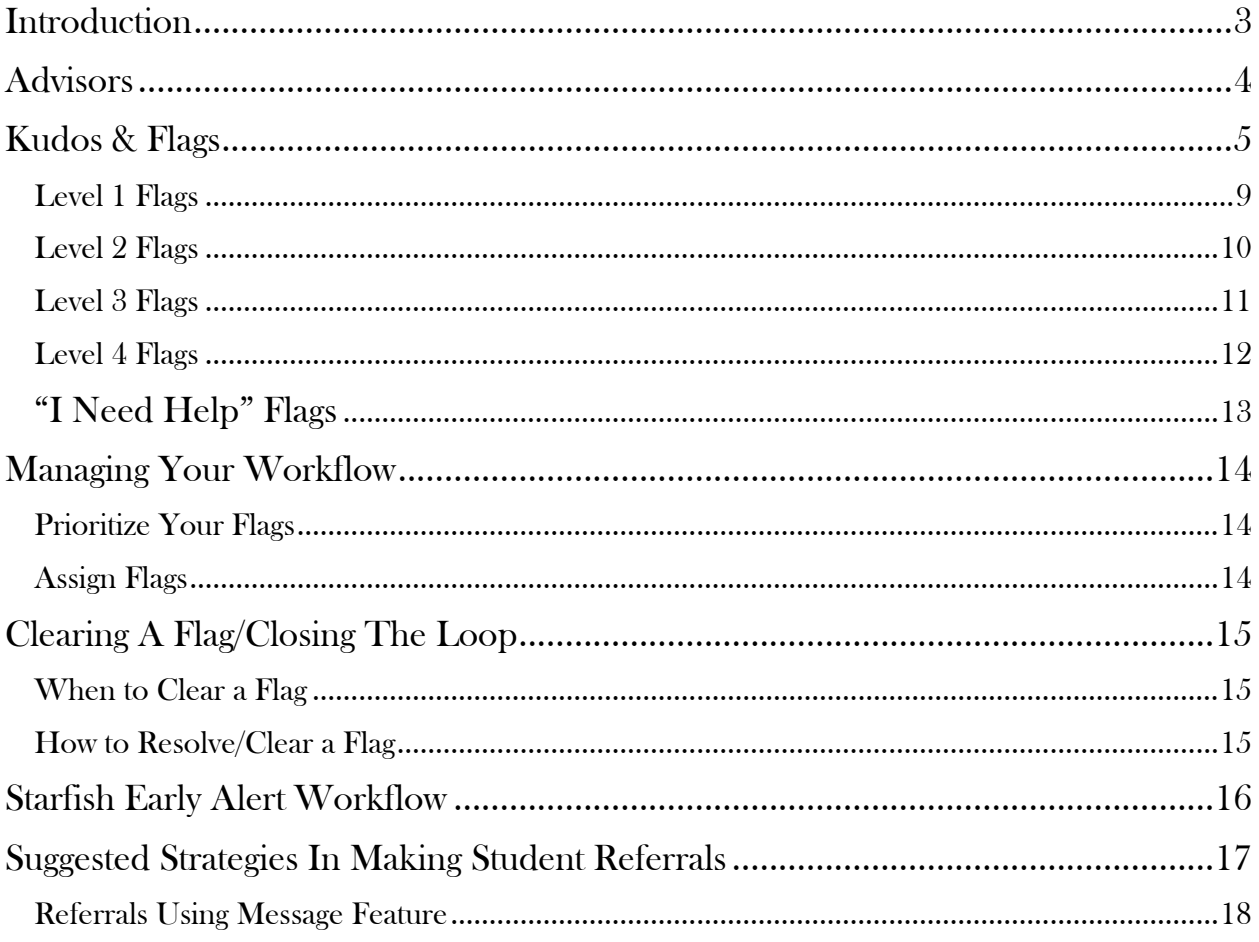

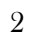

 $\bar{\mathcal{A}}$ 

# <span id="page-2-0"></span>Introduction

This guide serves to provide an explanation of the Kudos (encouragements) and Flags (warnings) MSC Southeast uses to help students complete their path reach their academic goals. This guide details the persons responsible for Starfish, the Kudos and Flag types, and the triaged approach MSC Southeast uses to resolve flags.

Sincerely,

Deniel Bernstein

Daniel Bernstrom LRC Coordinator 651-385-6329 [dbernstrom@southeastmn.edu](mailto:dbernstrom@southeastmn.edu)

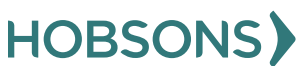

## <span id="page-3-0"></span>Advisors

The purpose of a Starfish Advisor is to monitor the Starfish Early Alert Retention System, Connect with faculty and students, and resolve ongoing student issues related to academic progress. The best way to imagine the role of the Starfish Advisor is to think of an OnStar operator. A student is moving down her path toward her destination but when there's troubles on the path the OnStar operator calls to notify of an emergency or to ask if the student needs assistance. The Advisor then connects the student to resources or sends help to get the student back on track.

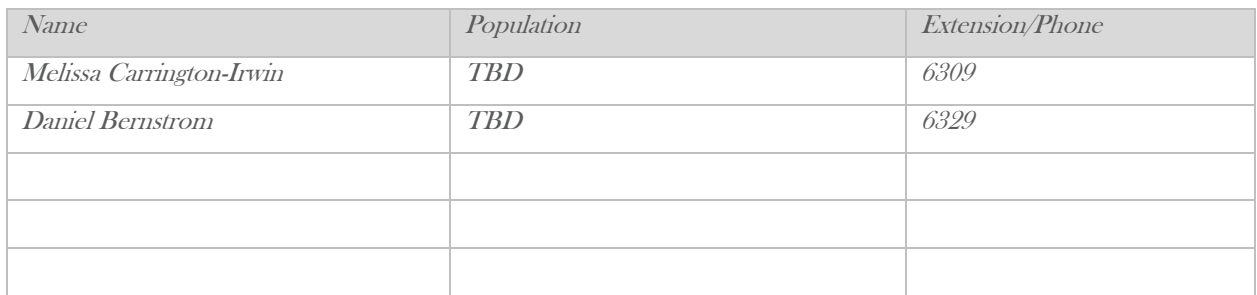

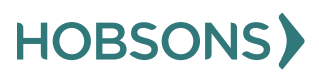

# <span id="page-4-0"></span>Kudos & Flags

Flags serve to warn of potential roadblocks to success. Kudos encourage students forward on their current path.

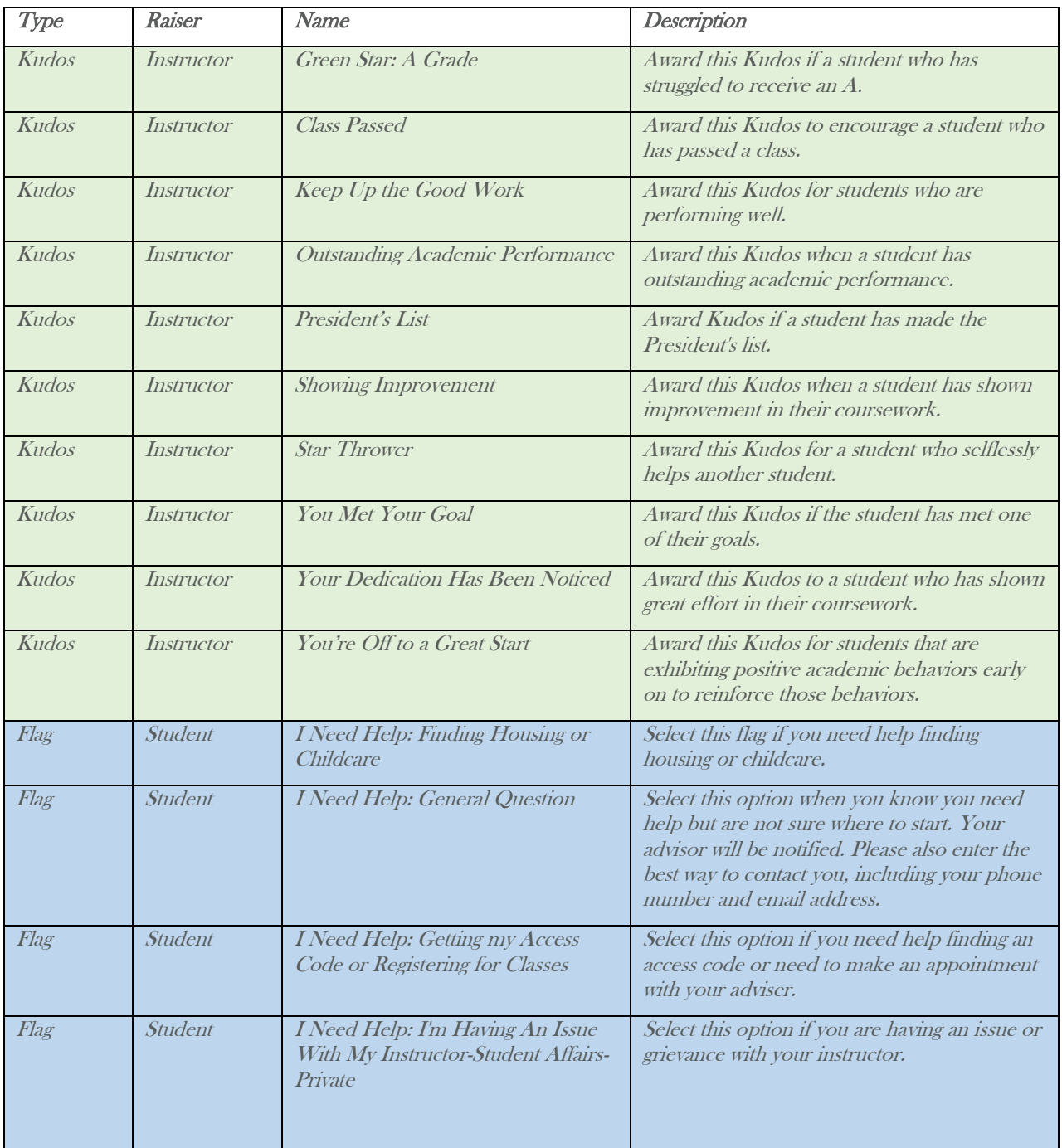

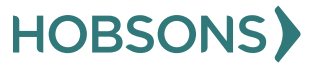

5

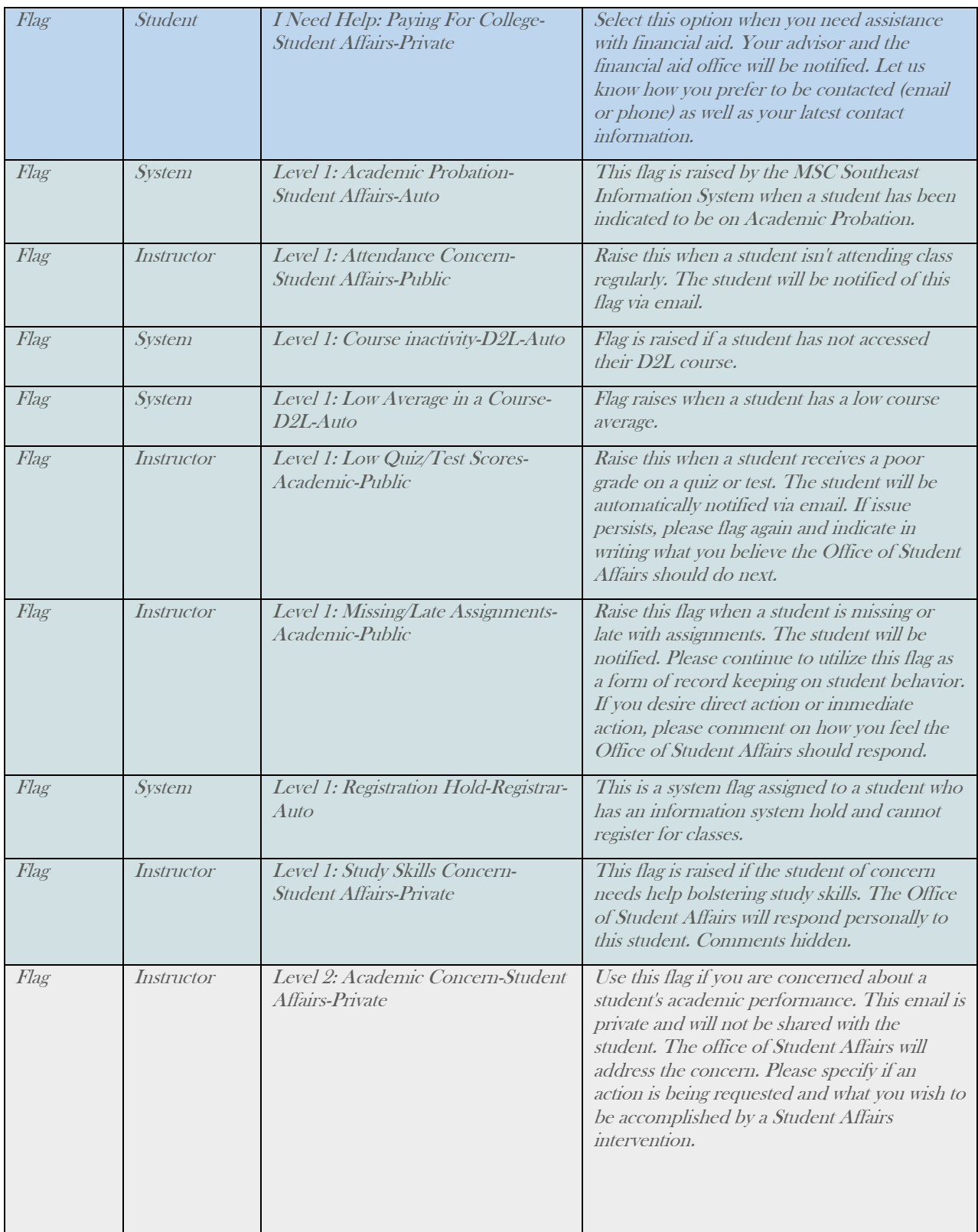

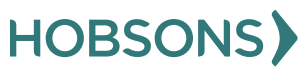

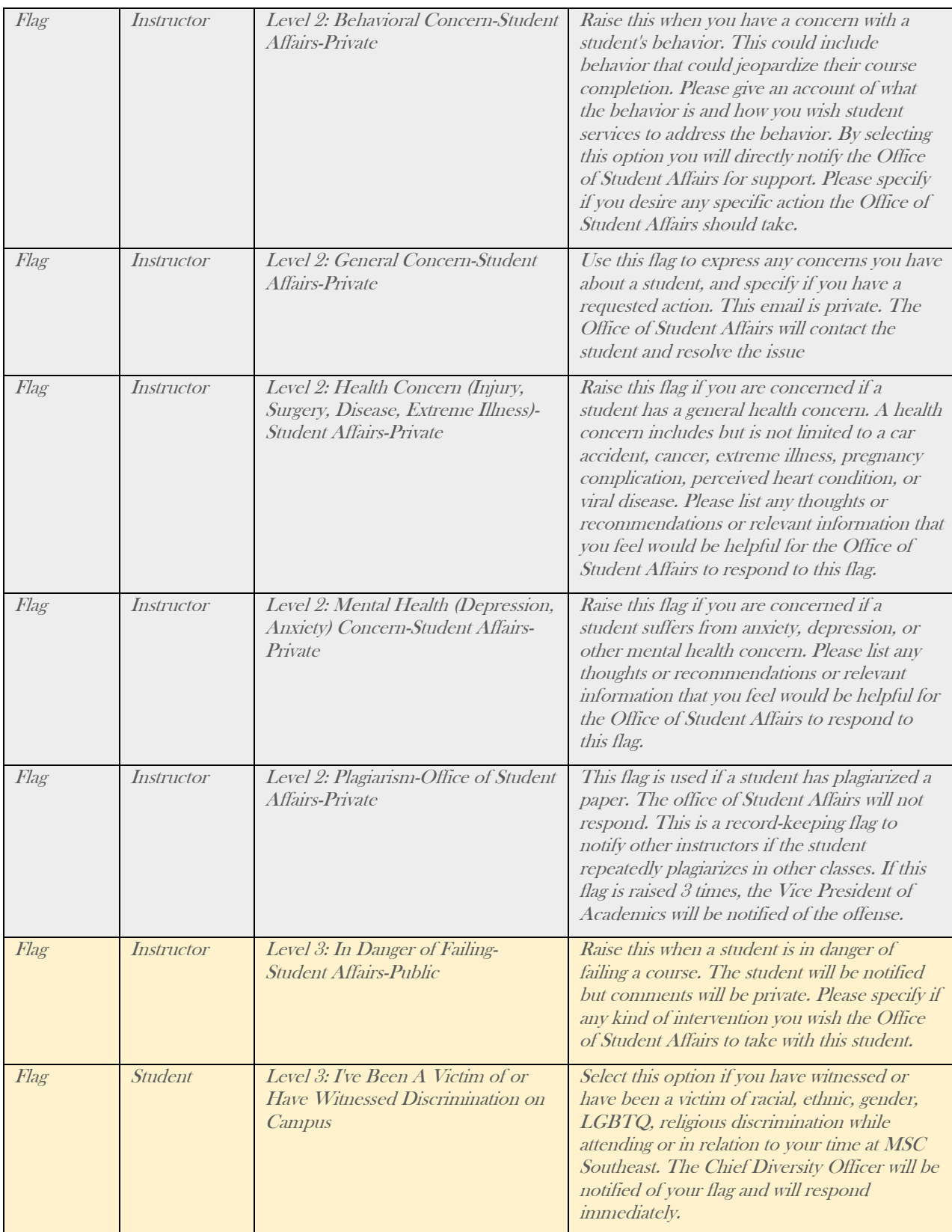

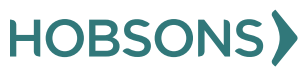

7

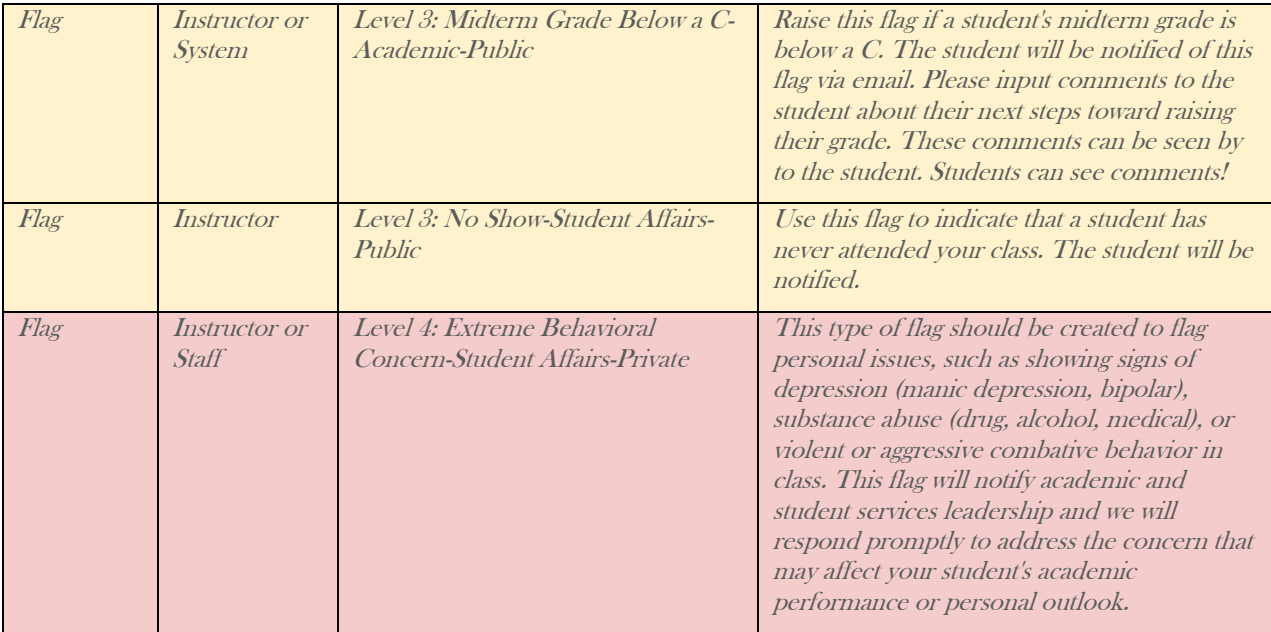

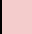

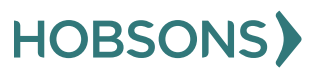

#### <span id="page-8-0"></span>Level 1 Flags

Students are expected to follow up and resolve issue independently. An email message has been sent to the student through Starfish from the faculty raiser or Starfish System notifying them of the flag with comments from faculty and available resources.

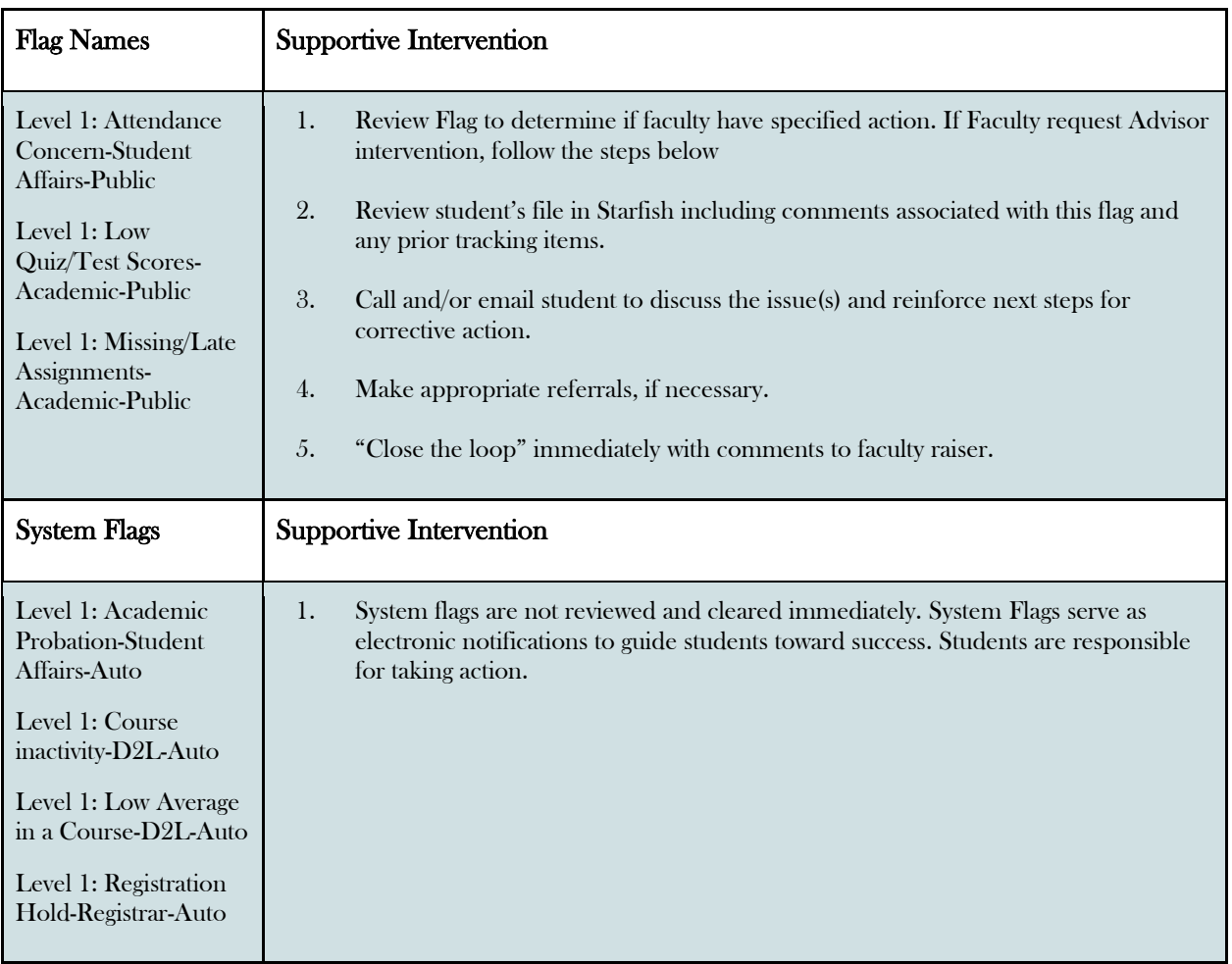

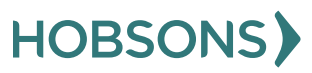

#### <span id="page-9-0"></span>Level 2 Flags

Outreach to student for supportive intervention by an Advisor Coach. No email message has been sent to student. The Advisor follows up on the concern and closes the loop.

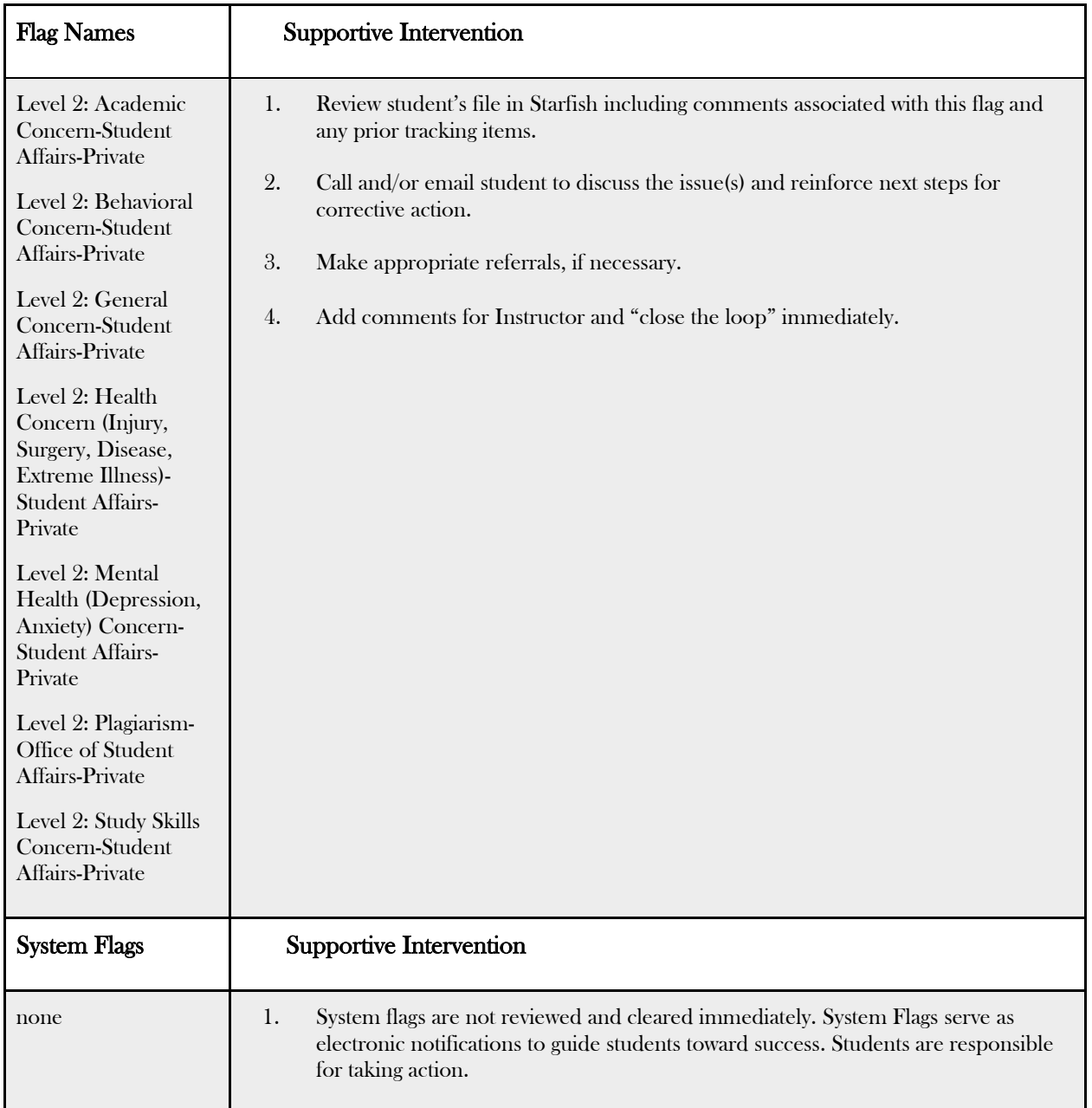

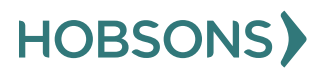

## <span id="page-10-0"></span>Level 3 Flags

Outreach to student for supportive intervention by an Advisor. Email message has been sent to student through Starfish from the faculty raiser notifying them of the flag and including comments from faculty and available resources.

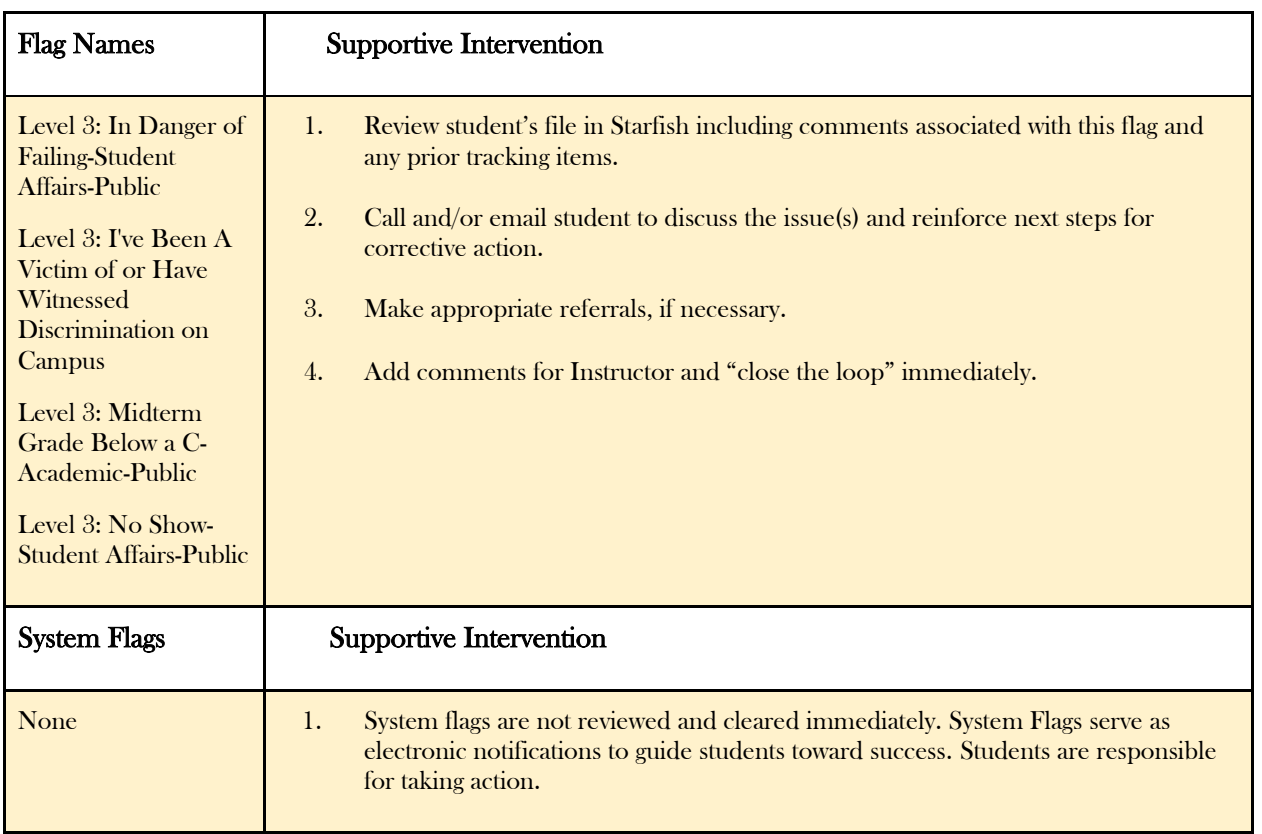

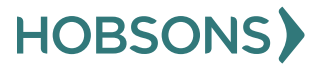

11

## <span id="page-11-0"></span>Level 4 Flags

Outreach to student for supportive intervention by the Associate Dean of Student Services or Director. An Email message has been sent to the Associate Dean of Student Services and the Student Services Directors. They are to meet and determine final action for the student.

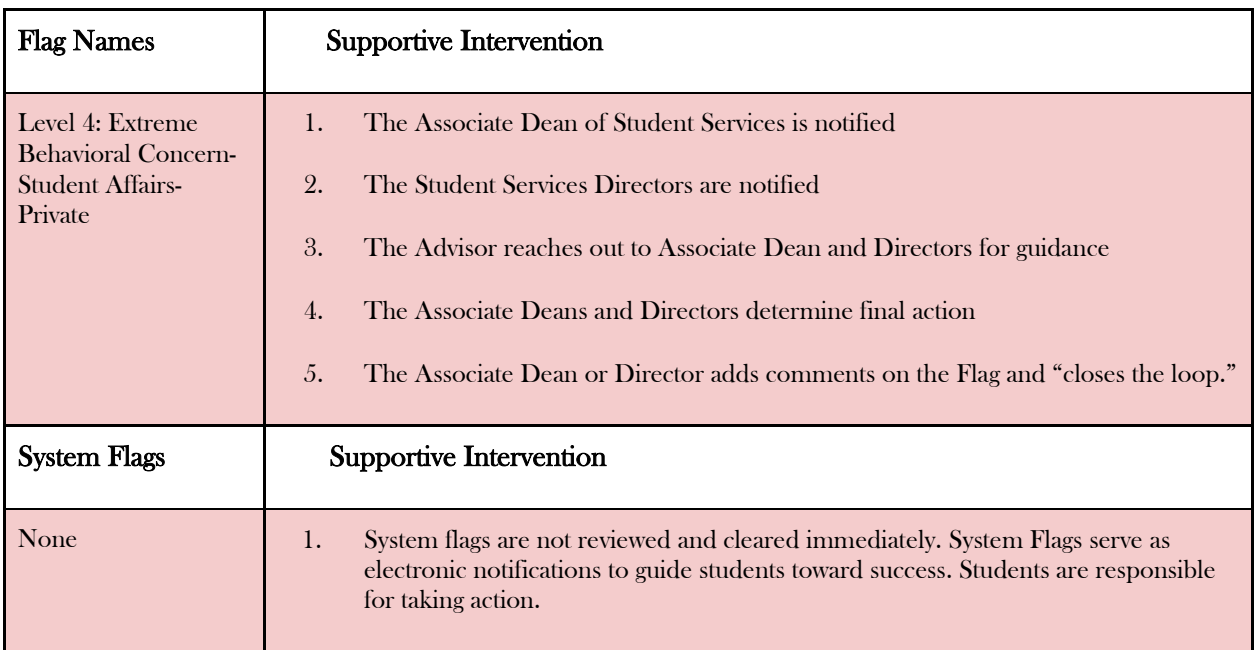

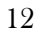

## <span id="page-12-0"></span>"I Need Help" Flags

Outreach to student for supportive intervention by an Advisor. Advisor is to respond 48 hours of student request.

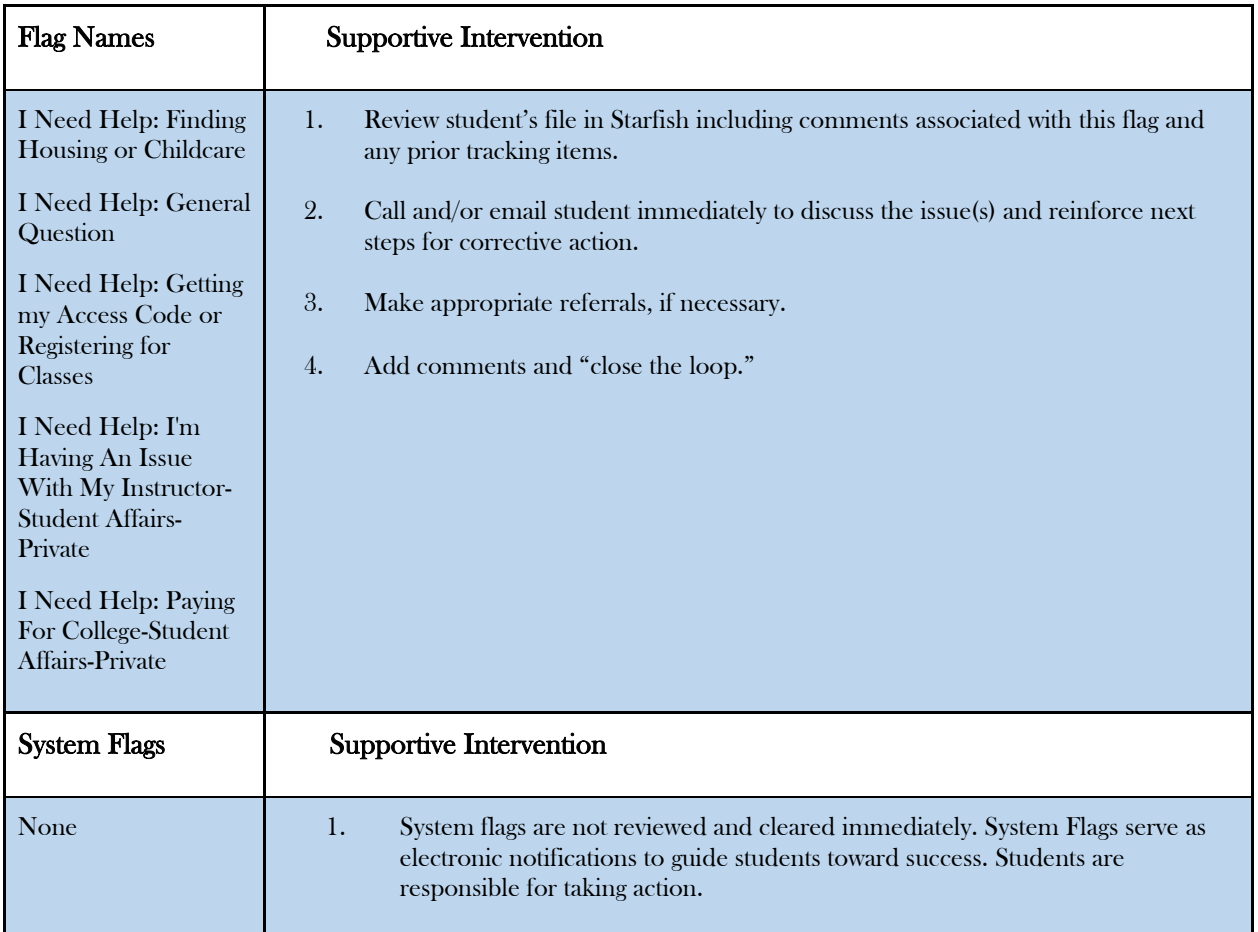

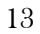

# <span id="page-13-0"></span>Managing Your Workflow

#### <span id="page-13-1"></span>Prioritize Your Flags

- Go to the "Students" tab and select the "Tracking" Sub-tab
- Click on the "Created" column to sort your list by most recent
- After reaching out to the student, you can either clear the flag immediately or assign the flag to yourself to help you identify flags you've already acted on to prioritize your work

#### <span id="page-13-2"></span>Assign Flags

- Hover over the flag icon on your student list
- Click the "Assign" button on the bottom

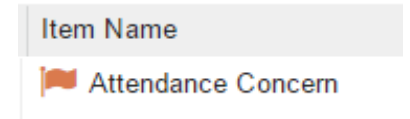

• Under Assignee, select "Me", then click "Assign" at the bottom of the box

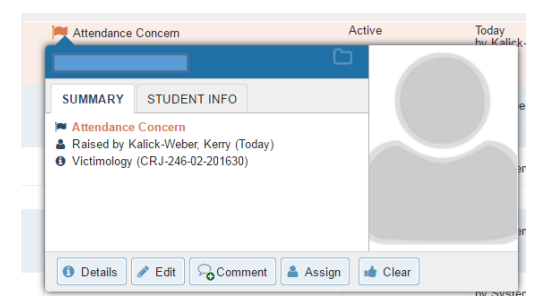

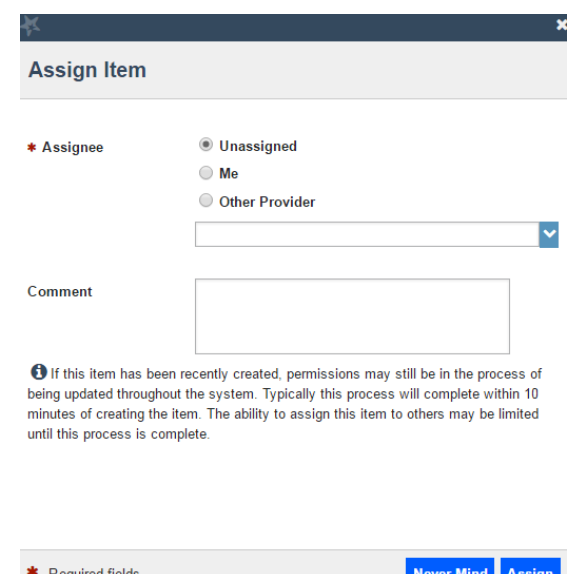

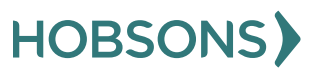

# <span id="page-14-0"></span>Clearing A Flag/Closing The Loop

#### <span id="page-14-1"></span>When to Clear a Flag

- Resolve all level 1 Flags immediately without full review unless faculty specify specific action
- Resolve Level  $2 \& 3$  Flags after you have discussed the issue with the student (via phone or email), and clarified next steps for corrective action.

Attendance Concern

<span id="page-14-2"></span>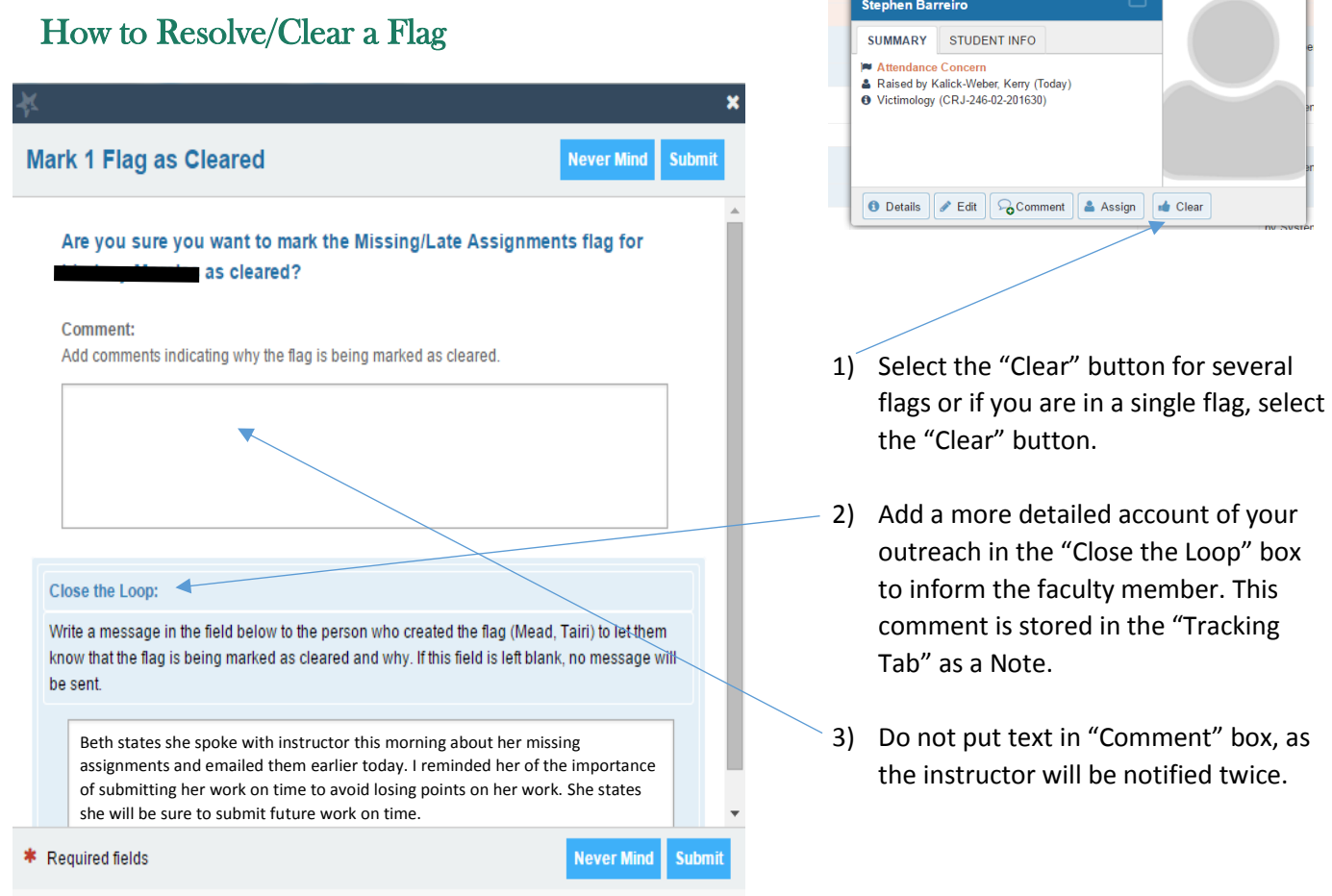

15

Today<br>hy Kalick-

Active

# <span id="page-15-0"></span>Starfish Early Alert Workflow

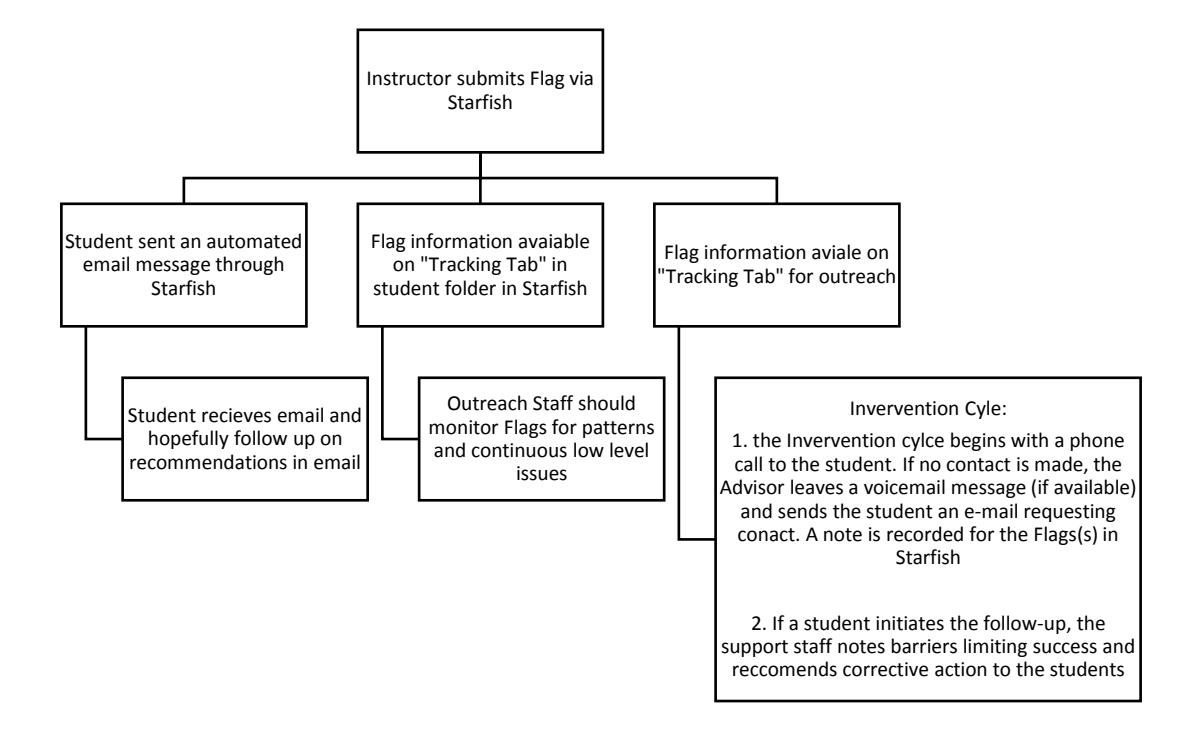

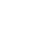

**HOBSONS** 

16

# <span id="page-16-0"></span>Suggested Strategies In Making Student Referrals

- 1. Provide a description of the goals and services of the referred office (don't assume the student already knows the purpose or function).
- 2. Personalize the referral by offering the student a **name** rather than just an office.
- 3. Reassure the student of the *qualifications* and *capability* of the person to whom you are referring.
- 4. Help the student identify *what questions to ask and how to approach* the resource person.
- 5. Make explicitly sure the student knows *where to go and how to get there*.
- 6. If possible, **phone** for an appointment while the student is in your presence.
- 7. Walk the student to the referred person's office whenever possible.
- 8. Follow-up the initial referral by asking the student if the contact occurred, how it went, and whether there will be *future* contact.
- 9. Praise the student for making the effort to seek support

Adapted from: "Effective Advising: Defining It and Delivering It" by Joe Cuseo, September 16, 2015.

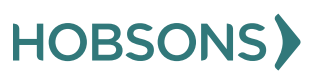

Last revised 08/01/2018

#### <span id="page-17-0"></span>Referrals Using Message Feature

Refer students to campus services based on needs and specific situations. Using the "Message" feature in Starfish, send the student a referral to a specific campus resource. The list of resources are listed below.

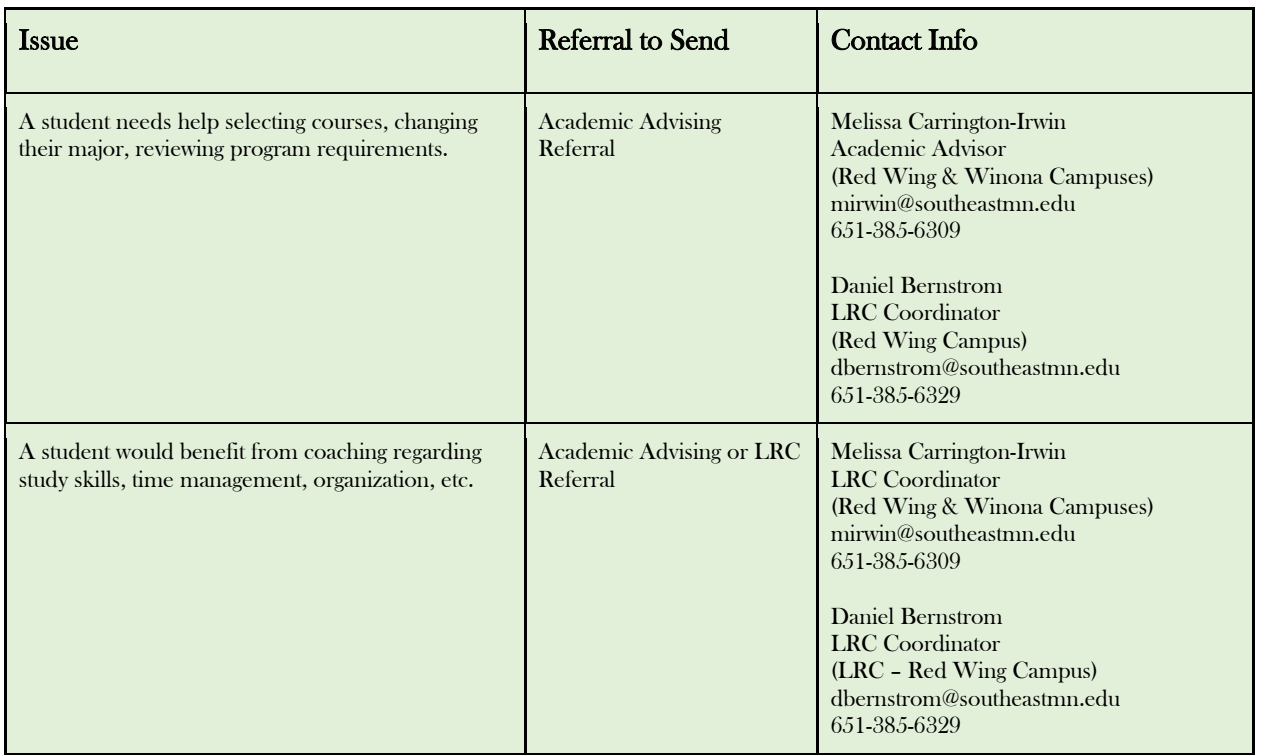

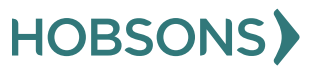

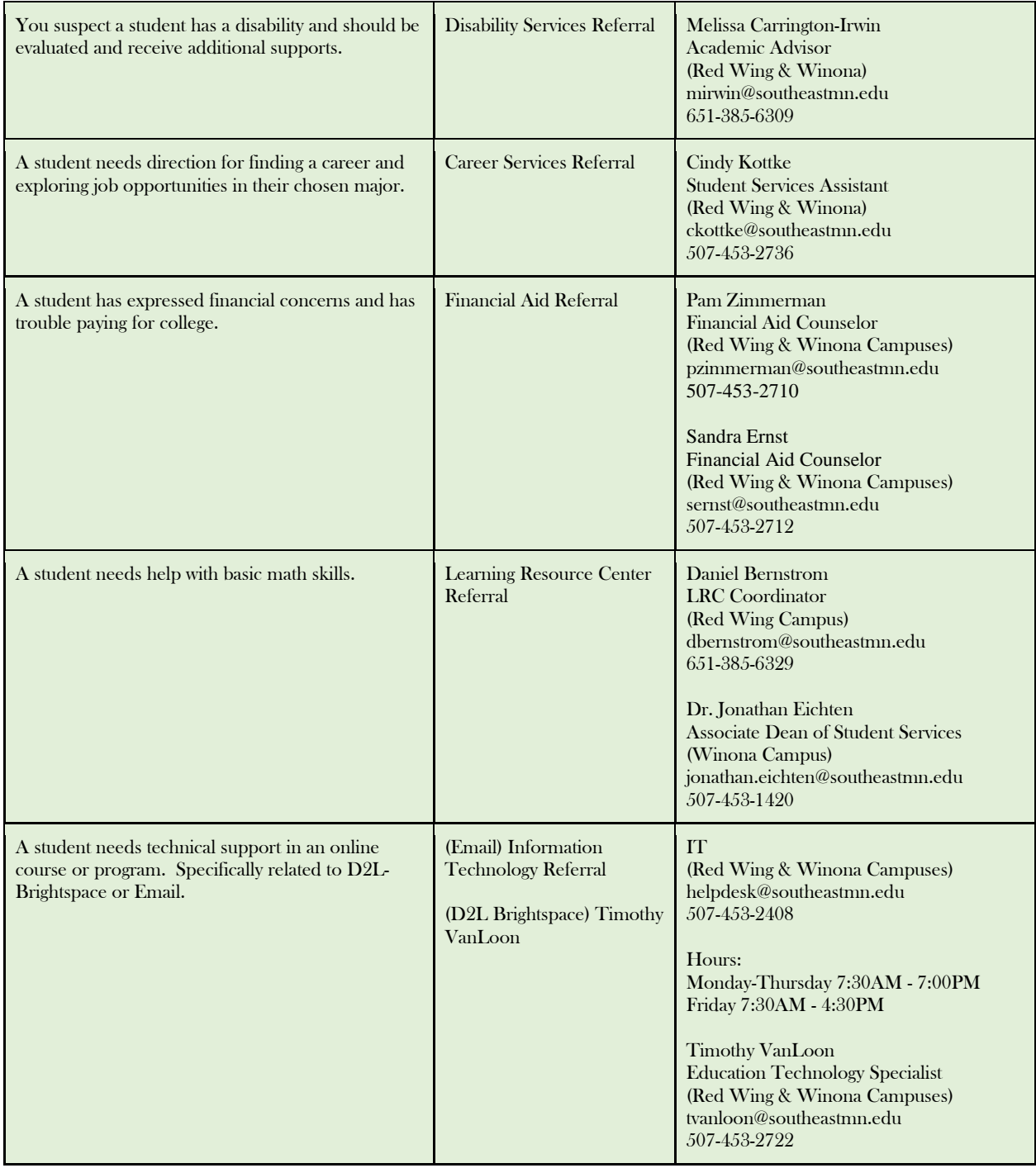

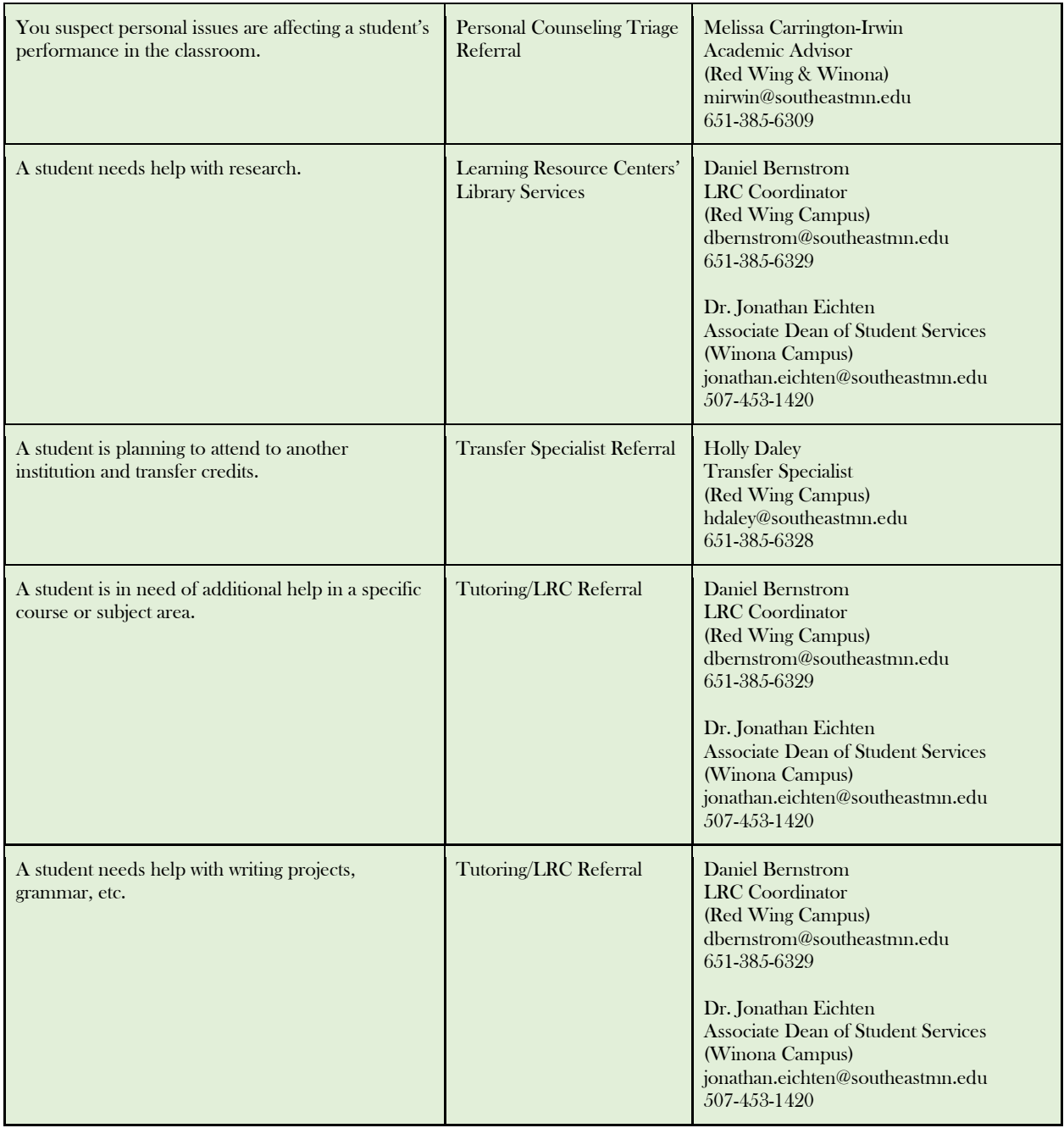